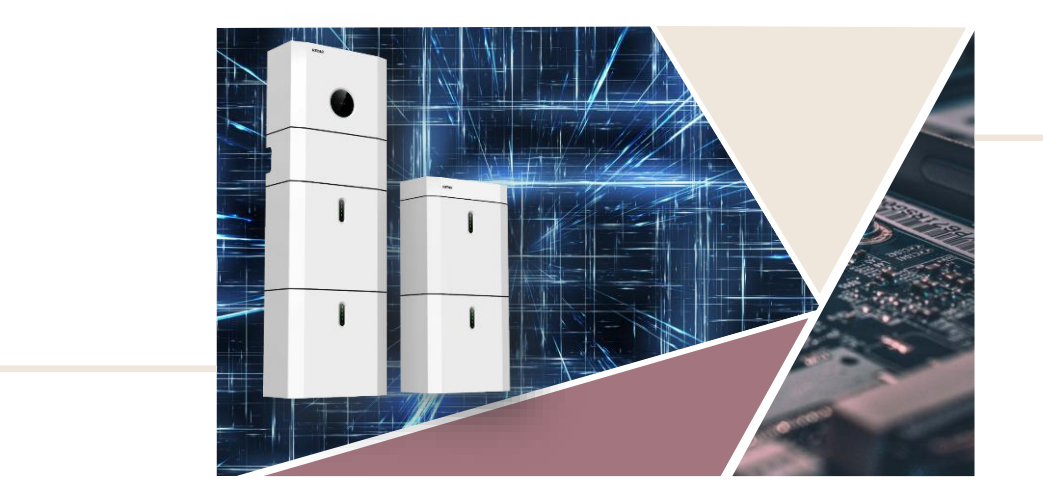

# **Webinar 1 All-in-One Stromspeichersysteme von KSTAR**

#### **BluE-S 5000D: Platzbedarf**

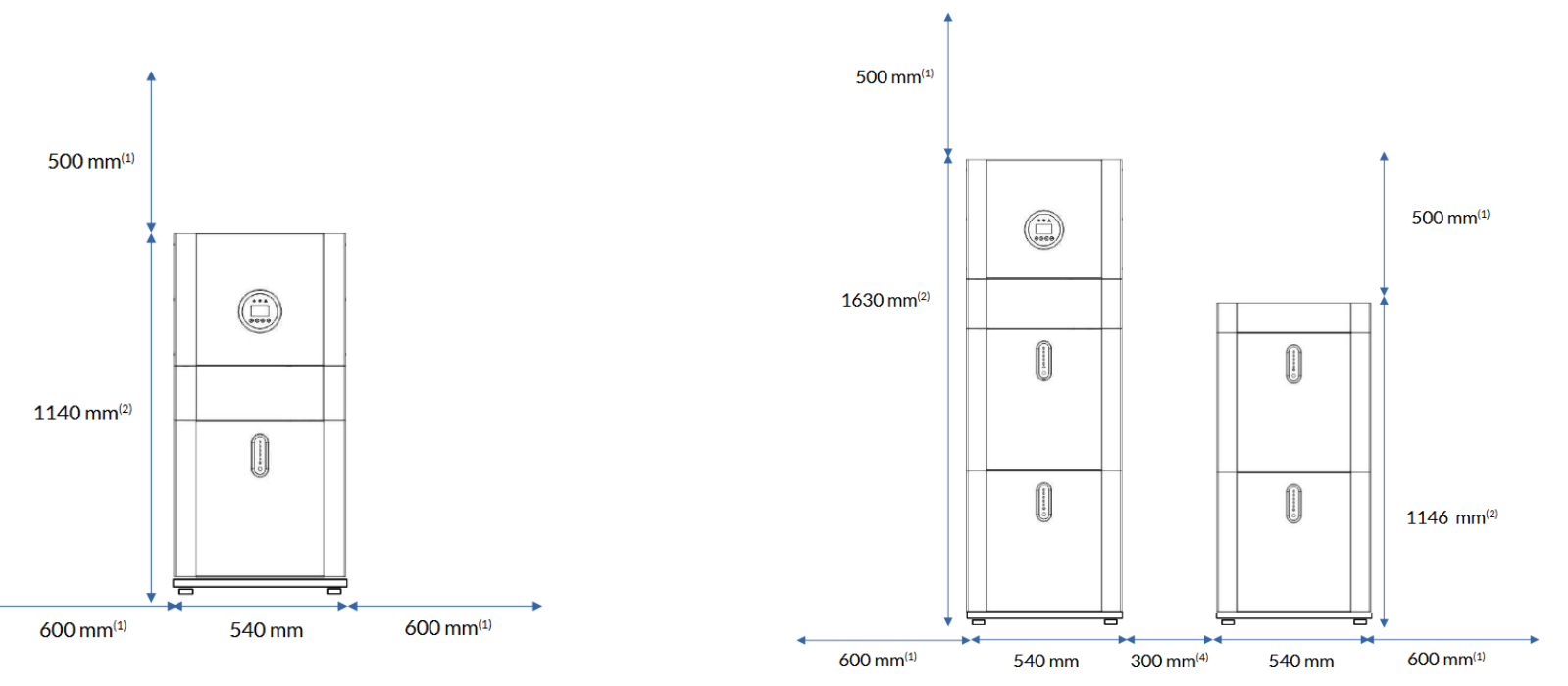

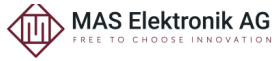

2

#### **E10KT: Platzbedarf**

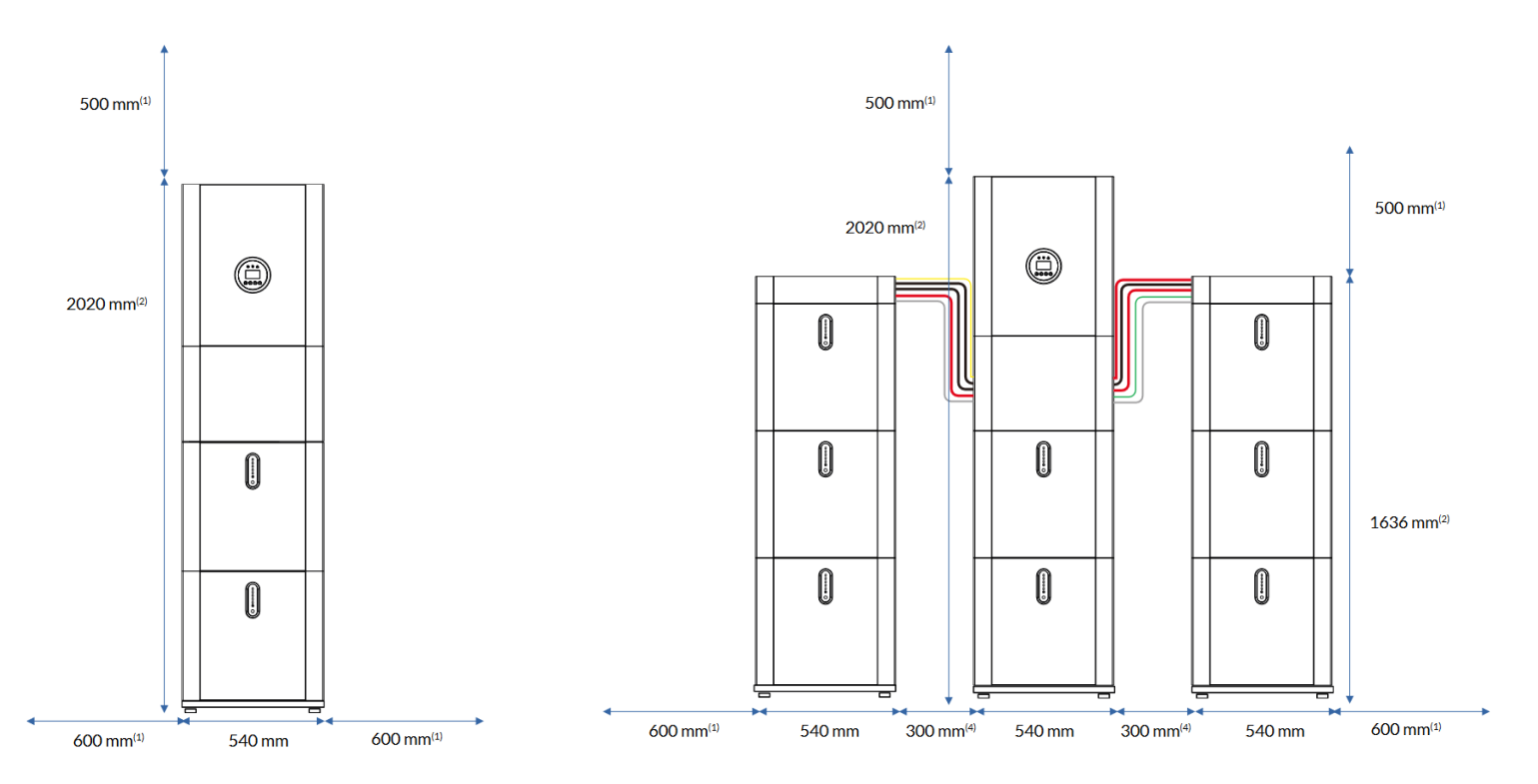

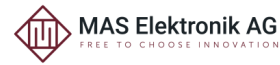

#### **E10KT: Alternative Installation**

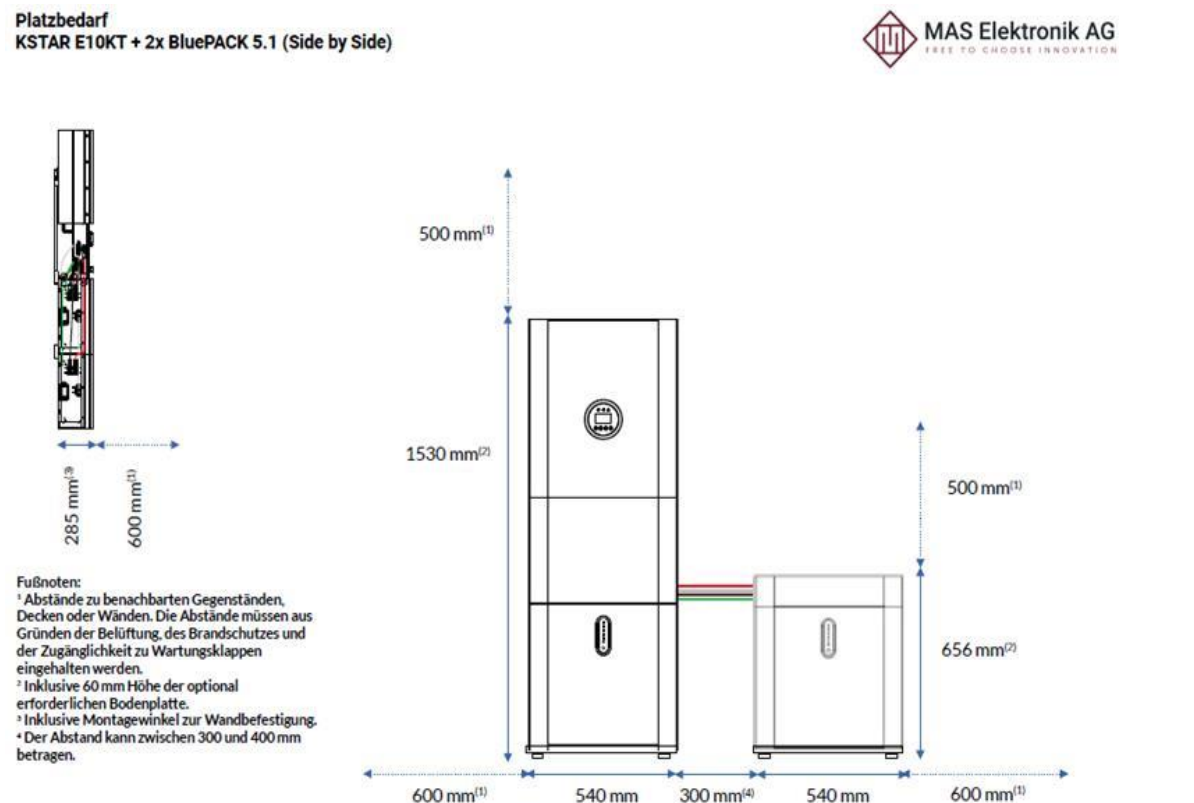

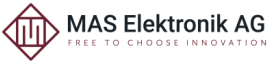

### **Installation**

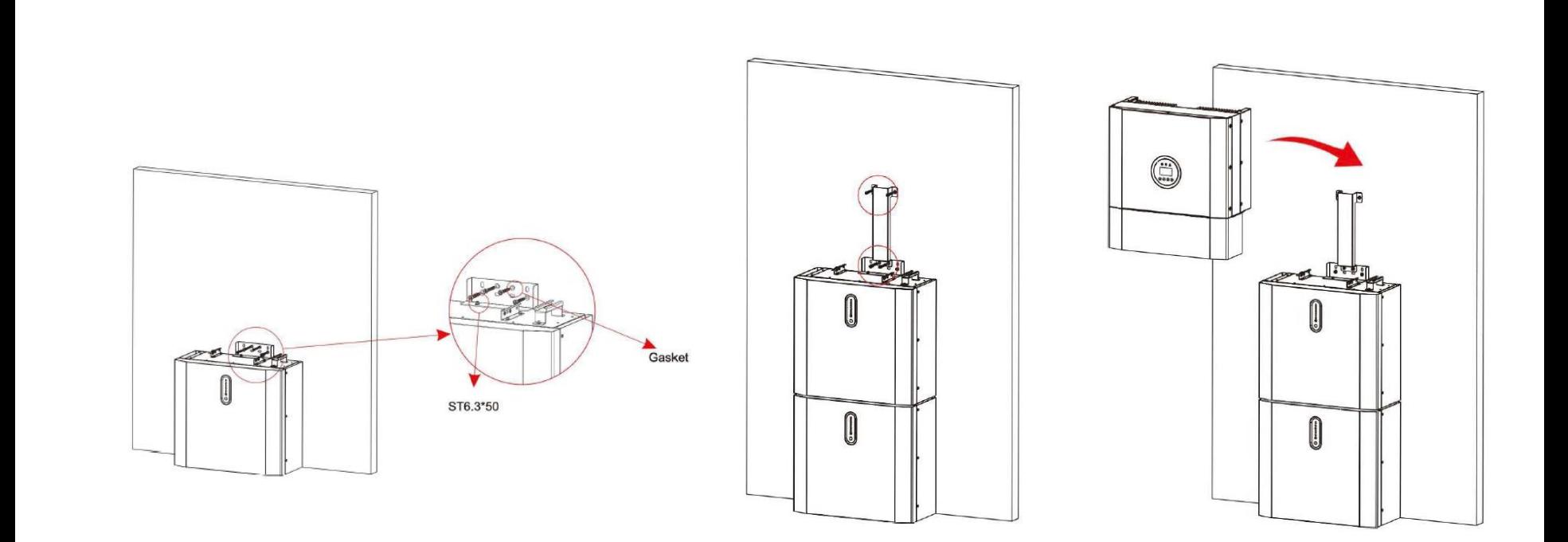

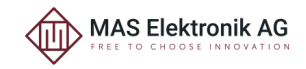

#### **BluE-S 5000D: Systemkomponenten verkabeln**

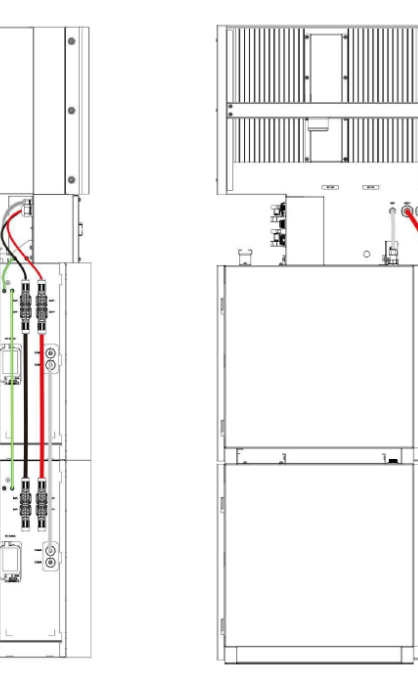

• Hinweis: Erdungskabel zwischen Wechselrichter und Stromspeicher musst selbst hergestellt werden!

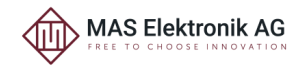

#### **E10KT: Systemkomponenten verkabeln**

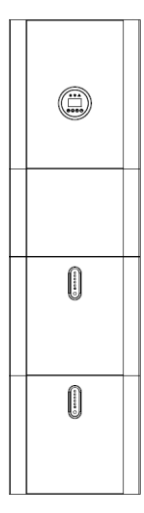

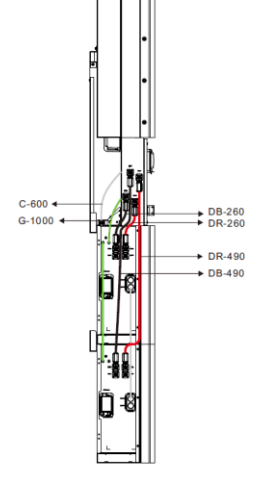

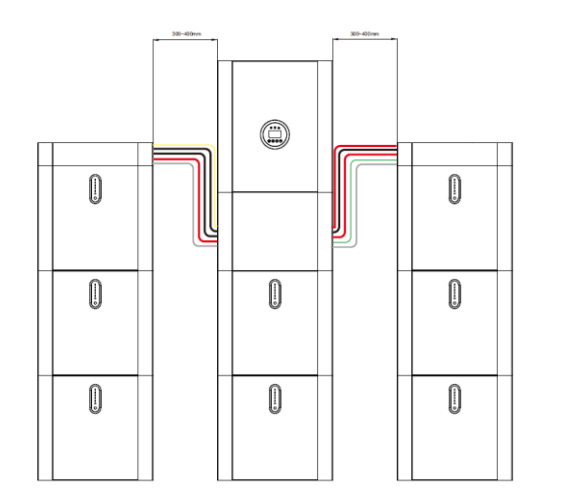

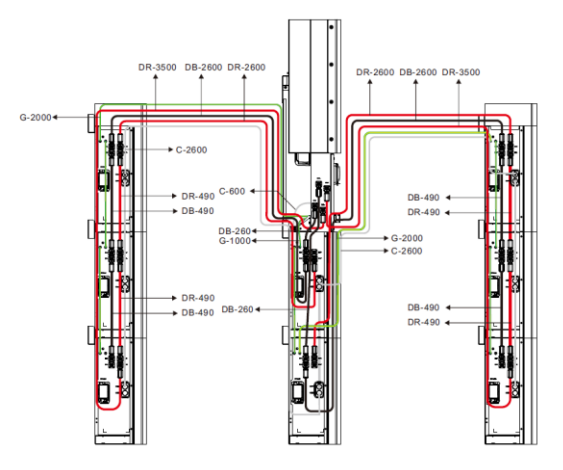

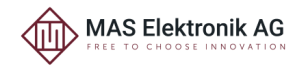

#### **Stromwandler (CT)**

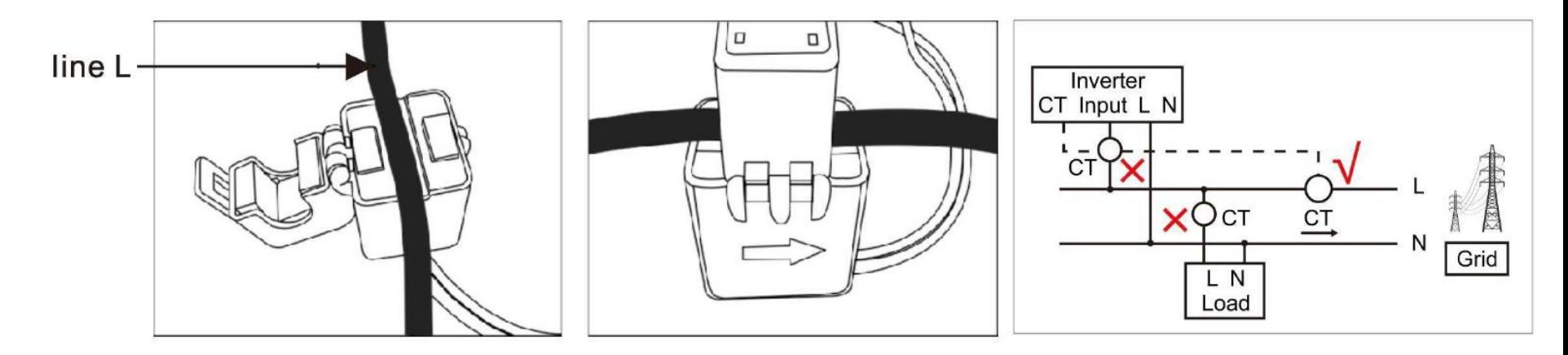

Der Stromwandler dient zur Messung von Größe und Richtung des Stroms im Netz.

1. Der Stromwandler befindet sich im Zählerkasten, direkt hinter dem Zähler.

2. Der Stromwandler wird über das L-Kabel geklemmt und gedrückt, bis ein Klicken zu hören oder zu spüren ist.

3. Achten Sie darauf, dass der Pfeil auf dem Stromwandler in die Richtung des Messgeräts zeigt.

4. Die schwarzen und weißen Kabel können bei Bedarf auf maximal 15 Meter verlängert werden, um an den Wechselrichter angeschlossen zu werden.

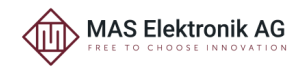

#### **Anschluss ans Haus-Netz**

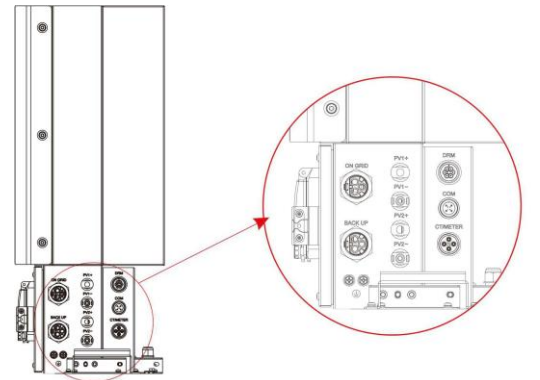

1.Schließen Sie die mitgelieferte Stromwandler-Stromzange an die Stifte 1 (weiß) und 2 (schwarz) des CT/METER-Anschlusses an. Verwenden Sie dazu den mitgelieferten Stecker.

2. Maximal 2 Strings an die Eingänge PV1 und PV2 an Anschließen. Achten Sie dabei auf die Polarität. Die PV-Eingänge werden nicht in allen Fällen verwendet.

3. Schließen Sie das abgesicherte 230Vac-Kabel mit dem mitgelieferten Stecker an die ON GRID-Steckdose an.

4. Stecken Sie den Wi-Fi-Stick oder eventuell den separat bestellten Ethernet-Stick in den COM-Anschluss. Achten Sie auf die Positionierungsnocke, damit Sie den Stecker nicht beschädigen. Die LEDS an der Oberseite.

5. Der Backupausgang ist für einen möglichen netzunabhängigen Einsatz vorgesehen. Dieser Ausgang kann auch als USV-Ausgang dienen. Der Reserveausgang sollte niemals an das Netz angeschlossen werden. Man kann jedoch eine Steckdose daran anschließen, um einen Anschluss zu haben, aus dem immer 230Vac herauskommt (solange Energie in der Batterie vorhanden ist).

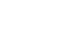

9

### **Optional: Power Meter**

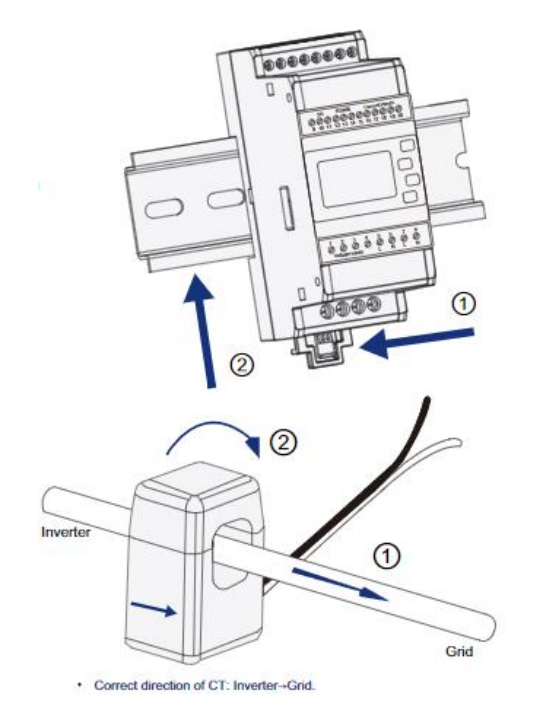

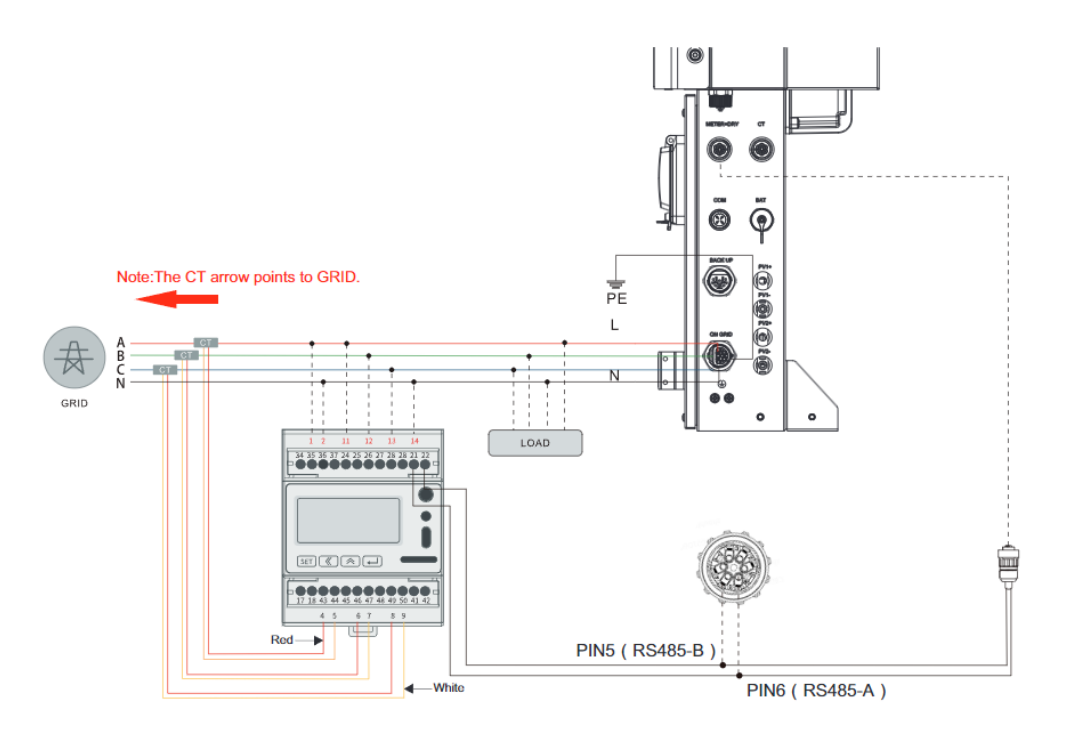

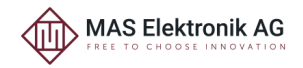

### **Erforderliche Einstellungen**

#### Netzstandard - Datum/Zeit

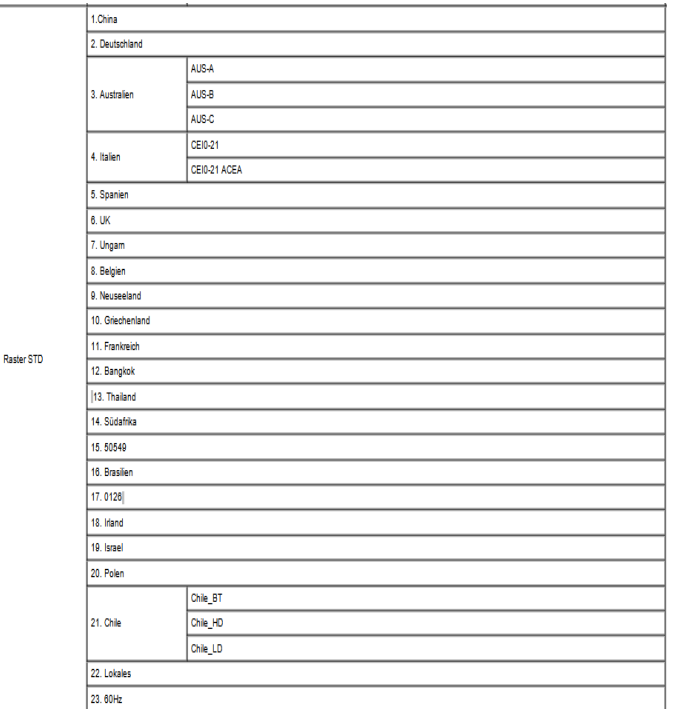

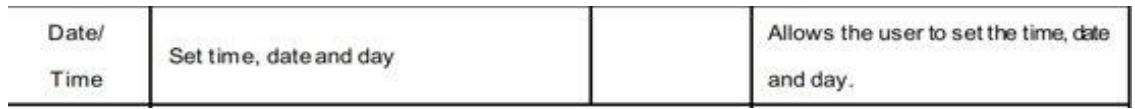

#### - CT-Selbsttest (nur wenn kein Powermeter verwendet wird)

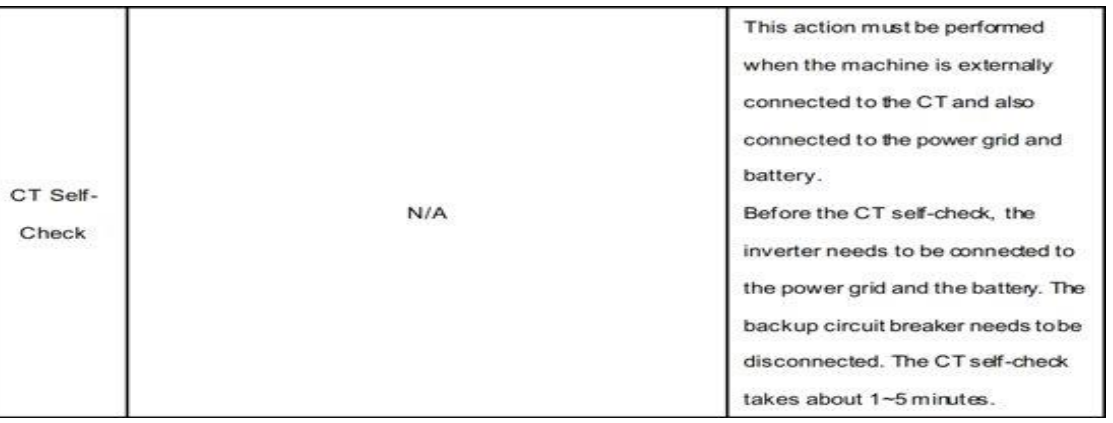

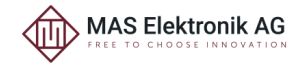

Auswahl der Art der System Strom Messung

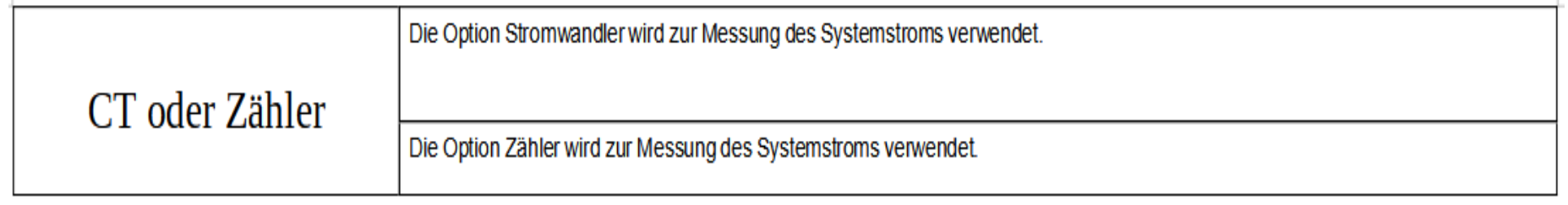

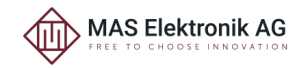

#### Zero Export

Disable Stop den Export der Ausgangsleistung in das Netz. (Wenn die PV-Leistung Höher ist als Last und Batterie Leistung)

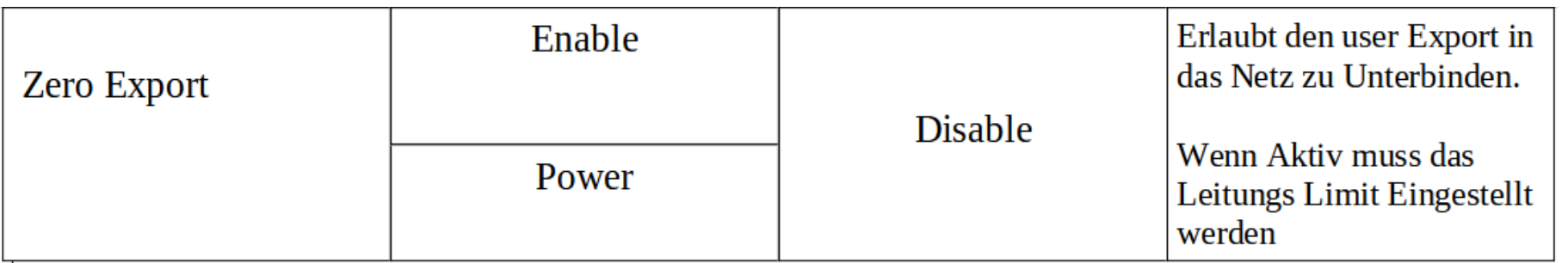

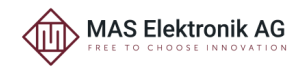

## Vielen Dank für Ihre Aufmerksamkeit

Mehr Info auf :

# **www.e-storage.de**

MAS Elektronik AG Weidegrund 3 D-21614 Buxtehude vertrieb@e-storage.de 0 41 61 800 24 44 www.mas.de

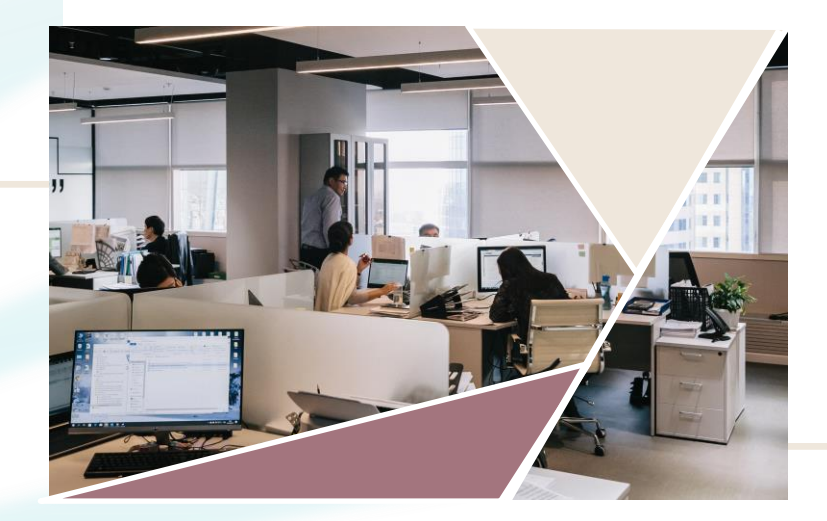

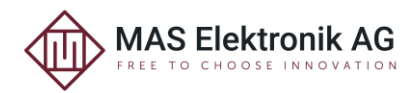